# **CREATING A DOCUMENT SET IN DOH PLAN REVIEW**

### STEP 1: Open your Library and Select "New."

| DOH Plan Review / EDIT LINKS                                                                                                    |                               |                           |           |                |                             |
|----------------------------------------------------------------------------------------------------|-------------------------------|---------------------------|-----------|----------------|-----------------------------|
| Name of Your Library                                                                                                    |                               |                           |           |                |                             |
| Image: Weight of the second second secon | Date of Appointment Plan Revi | riewer Plan Reviewer Name | Submitted | Type of Review | Submit Documents for Review |
|                                                                                                    | Drag files here to upload     |                           |           |                |                             |

Step Two: Select "Document Set."

| DOH Plan Review 🛛 🖌 EDIT LIN | Create a new file | × |
|------------------------------|-------------------|---|
| Name of Your                 | Document          |   |
| All Documents                | Document Set      |   |
| ✓ □ Name                     | New folder        |   |

Step Three: Fill out Document Set Form with appropriate information.

Document Set should just be the name of the facility you are submitting a plan for. No Symbols

# Step Four: Leave "Submit Documents for Review" as "No" (You will change this later). Select Save at bottom of screen.

| DOH Plan Review 💉 EDIT LINKS       |                                                                   |
|------------------------------------|-------------------------------------------------------------------|
| New Document Set: Documen          | it Set                                                            |
|                                    |                                                                   |
| 🍄 Spelling                         |                                                                   |
| Name *                             | Name of Your Facility                                             |
| Description                        |                                                                   |
|                                    |                                                                   |
|                                    |                                                                   |
|                                    | A description of the Document Set                                 |
| Date of Appl <mark>i</mark> cation | Today's Date                                                      |
| Submit Documents for Review        | No V                                                              |
|                                    | Check the box when you have uploaded all the documents for review |
| Plan Reviewer Name                 | (None)                                                            |
| Appointment Scheduled              | No V                                                              |
| Date of Appointment                |                                                                   |
| Type of Review                     |                                                                   |
|                                    |                                                                   |

YOU ARE NOW INSIDE OF YOUR DOCUMENT SET WITHIN YOUR LIBRARY ex: Name of your Library > Name of Your Facility

#### Step Five: Select Upload.

| DOH Plan Review PEDIT LINKS<br>Name of Your Library • 1 | Name of Your Facility                                                                                                    |
|---------------------------------------------------------|----------------------------------------------------------------------------------------------------|
|                                                         | Name of Your Facility<br>View All Properties<br>Edit Properties                                                                                                    |
| ⊕ New Upload Sync Find a file                           | C Share More ∨                                                                                                    |
| ✓ 🗋 Name Modified Modified By                           | Appointment Scheduled Date of Application Date of Appointment Plan Reviewer Plan Reviewer Name Submitted Type of Review Submit Documents for Review Drag files here to upload |

Step Six: Choose One of Your **3** PDF Files (ex: Checklist, Narrative, or Plan) and Select OK.

| Choose a file      | Choose File No file chosen            |                |
|--------------------|---------------------------------------|----------------|
|                    | Add as a new version to existing file | 5              |
| Destination Folder | /Name of Your Facility/               | Choose Folder. |
| Version Comments   |                                       |                |
|                    |                                       |                |
|                    |                                       | OK Canc        |

Step Seven: Change Submitted to Yes. Then select Save once the following requirements are met. Repeat Steps 5-7.

PDFs should only be named "Checklist", "Narrative", or "Plan". No Symbols.

| C                                                        |                                                           |
|----------------------------------------------------------|-----------------------------------------------------------|
| ) Copy Delete                                            |                                                           |
|                                                          |                                                           |
| loaded successfully. Use this form to update the propert | ies of the                                                |
|                                                          |                                                           |
| Plan .pdf                                                |                                                           |
|                                                          |                                                           |
| Nov                                                      |                                                           |
|                                                          |                                                           |
|                                                          |                                                           |
|                                                          |                                                           |
| Enter a name or email address                            |                                                           |
|                                                          |                                                           |
| (None)                                                   |                                                           |
| Yes                                                      |                                                           |
| ~                                                        |                                                           |
|                                                          |                                                           |
|                                                          | Plan .pdf No   Enter a name or email address  (None)  Yee |

- Each piece of the submission needs to be uploaded as individual PDFs, i.e. Checklist, Narrative, Plan (<u>1 PDF for all plan pages</u>).
- DO NOT Submit PDFs over 200MB Please break up into multiple PDFs if necessary. ex: Plan1, Plan2, etc....
- The Narrative must be on facility letterhead signed by the owner or administrator.

# Projects submitted without these requirements will be returned.

**Step Eight: Select Edit Properties.** 

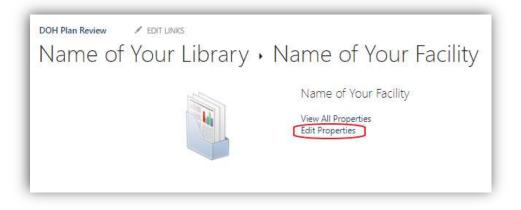

Step Nine: Change "Submit Documents for Review" to "Yes." Then select Save.

| New Document Set: Docur     | ment Set                                                                      |
|-----------------------------|-------------------------------------------------------------------------------|
| 🍄 Spelling                  |                                                                               |
| Name *                      | Name of Your Facility                                                         |
| Description                 |                                                                               |
|                             |                                                                               |
|                             | A description of the Document Set                                             |
| Date of Application         | Today's Date                                                                  |
| Submit Documents for Review | YES No V<br>Check the box when you have uploaded all the documents for review |
| Plan Reviewer Name          | (None)                                                                        |
| Appointment Scheduled       | No 💙                                                                          |
| Date of Appointment         |                                                                               |
| Type of Review              | ×                                                                             |

If you fail to select "Yes" for Submit Documents for Review," **we will not receive your submission**. A reminder email will be sent the following morning.

Step Ten: Select the Name of Your Library at the top to go back to your Library.

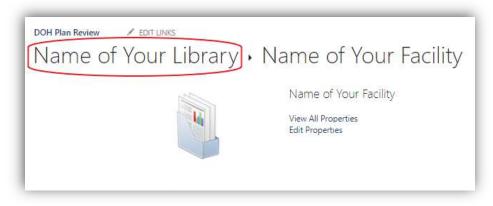

Your Document Set will look like this in your Library.

| DOH Plan Review PEDIT LINKS<br>Name of Your Library |             |                       |                     |                     |               |                    |           |                |                             |
|-----------------------------------------------------|-------------|-----------------------|---------------------|---------------------|---------------|--------------------|-----------|----------------|-----------------------------|
| <ul> <li></li></ul>                                 |             |                       |                     |                     |               |                    |           |                |                             |
| V 🗋 Name Modified                                   | Modified By | Appointment Scheduled | Date of Application | Date of Appointment | Plan Reviewer | Plan Reviewer Name | Submitted | Type of Review | Submit Documents for Review |
| 🗿 Name of Your Facility 🚥 13 minutes ago            | You         | No                    |                     |                     |               |                    | Yes       |                | Yes                         |
|                                                     |             |                       | Drag files here     | to upload           |               |                    |           |                |                             |

A confirmation email will be automatically sent to you once we receive your submission.

*If required documents are INCORRECT in your submission, you will get a Plan Review Returned email with recommended changes.* 

Automatic notifications will be sent from noreply@workflownotification.com. Please add this e-mail address as a safe contact so your notifications will not be blocked or marked as spam.

If you do not receive confirmation or have any questions about our SharePoint Submission Process, email RA-DSI@pa.gov.

# **SUMMARY**

The following are overall reminders to help as you finish the process of uploading your project for review.

- DO NOT USE FOLDERS.
- Document Set should just be the name of the facility. **No Symbols**
- Each piece of the submission needs to be uploaded as <u>individual</u> PDFs, i.e. Checklist, Narrative, Plan (<u>1 PDF for all plan pages</u>). **Projects submitted without all 3 documents will be returned.**
- Documents should only be named "Checklist", "Narrative", and "Plan". No Symbols
- DO NOT Submit PDFs over 200MB Please break up into multiple PDFs if necessary. Ex: Plan1 Plan2
- The Narrative must be on facility letterhead signed by the owner or administrator.